## OneNote

## **OneNote Getting Started**

If you've never opened OneNote on your computer open the OneNote software by clicking the Windows icon in the bottom left corner of the computer screen.

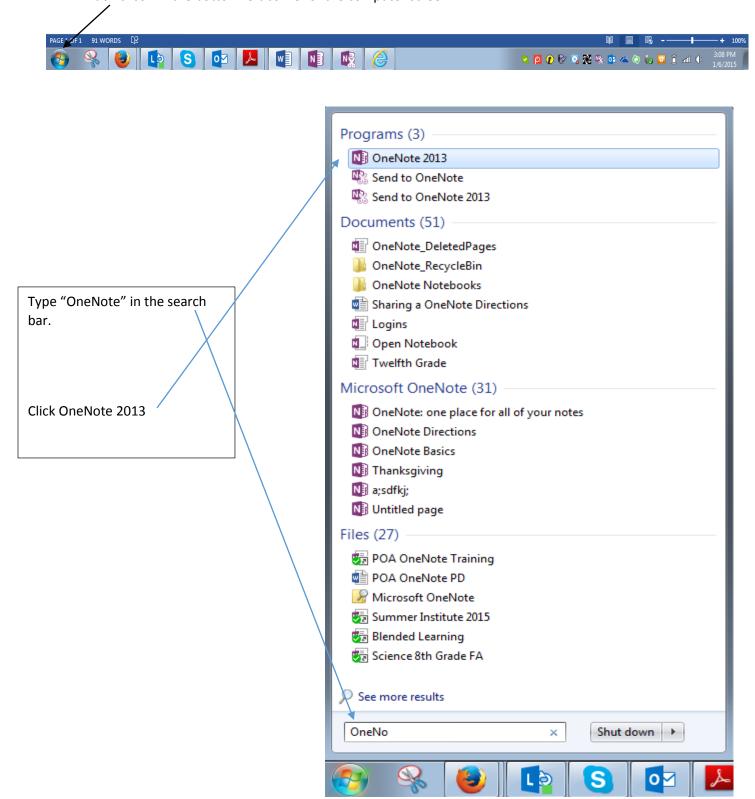

Follow the instructions on the first page to become more familiar with OneNote.

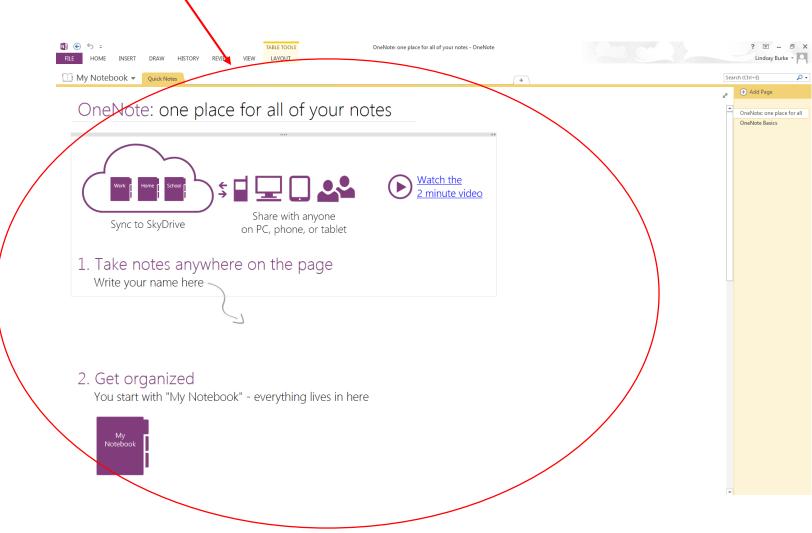